PRODUCT MANUAL QSPHERE Quickinim GmbH

> Tel: +49 2303 9867387 info@quickinim.com

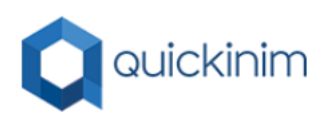

## Content

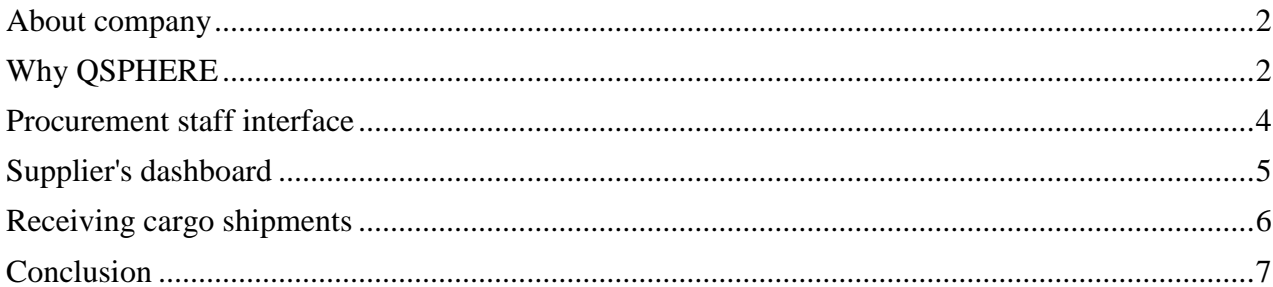

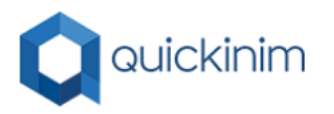

## <span id="page-2-0"></span>About company

Quickiinim is a private company that offers software for supply chain management, automation, and purchasing management for cross-border trading operations.

The company's history began in 2012 with the implementation of consolidated procurement operations in the EU. In 2017, we started investing in automated trading operations and creating our own software. This allowed our company to reduce transaction costs, improve the quality and speed of order processing, and reduce the likelihood of errors.

## <span id="page-2-1"></span>Why QSPHERE

QSPHERE is a software solution that unites all participants in the supplying process on a single information platform and allows you to use the resources of your company's logistics department more efficiently. The logistics department monitors the procurement process using the QSPHERE solution, which frees up employees' resources to deal with problem deliveries, track and prevent delivery disruptions in the early stages, and optimize and reduce current logistics costs. How QSHIERE operates is shown in Fig. 1.

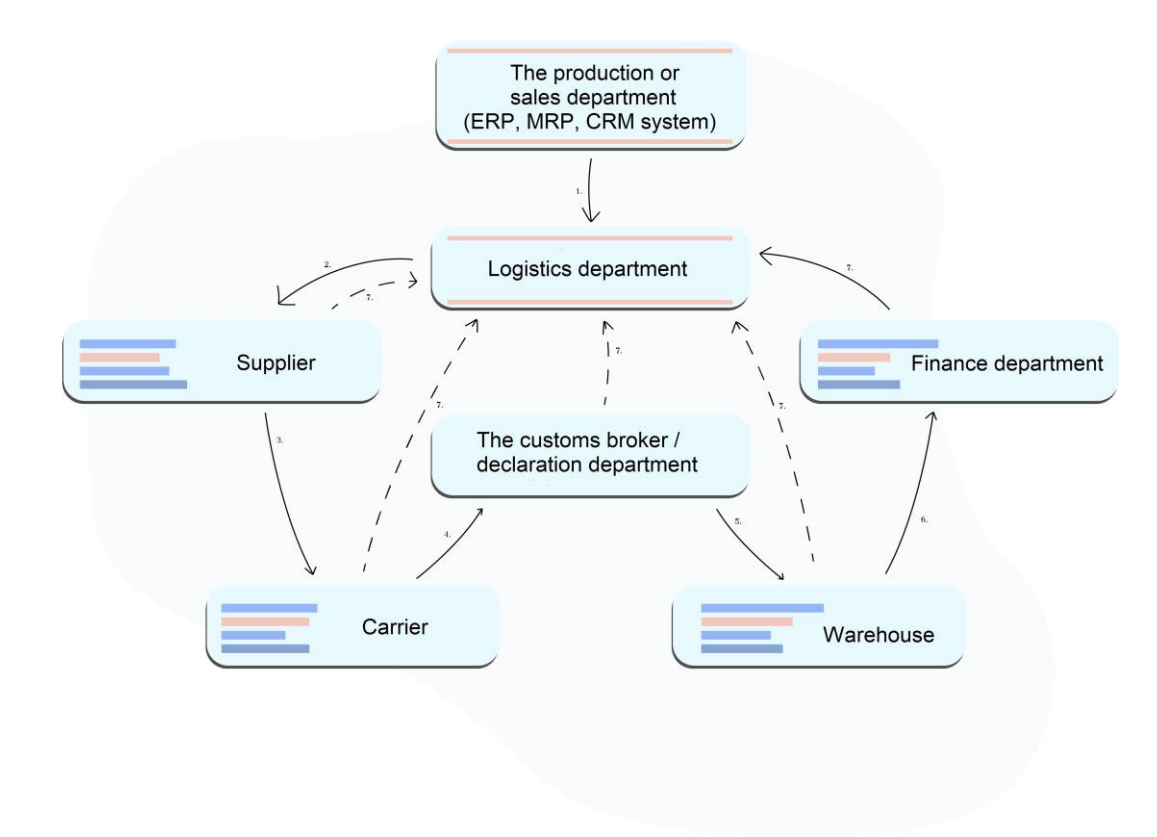

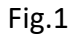

1. The production or sales department of a trading company places an order with the supply department/logistics for the supply of goods for sale or components for production. An order can be imported directly into QSPHERE, we support various import formats, and we support data exchange protocols with existing systems.

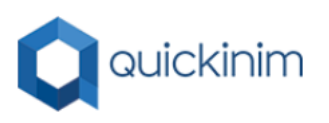

- 2. The system automatically checks the order for the correct-ness of the item, the actual prices of the supplier, compliance with the production time, minimum order and quantity of required goods. The results of the initial check are displayed to the employee of the supply department/logistics for making a decision about placing an order. If the required delivery date is earlier than the production period specified by the manufacturer, the logistics department employee will receive a warning and may decide to increase the priority of the order. The system also monitors the delivery time of the order by the supplier. All the suppliers have online access to the published orders.
- 3. After the supplier has prepared the goods for shipment, it uses QSPHERE to specify the goods ready for shipment, and the system generates invoices, packing lists, and shipping documents itself. The supplier can immediately print out the barcode provided by the system and paste it on the product, so that it is easier for the buyer to identify the product in the future. The logistics department employee only selects from the list the carrier to whom he sends this request for transportation, after which the carrier can see all the information necessary for the transportation within his personal cabinet.
- 4. The carrier enters the necessary transport data into the system and after crossing the border, QSPHERE will independently perform the initial verification of documents and warn the logistics department employees in case of identified risks. If the documents are in order, QSPHERE generates all customs documents, including the product description and the completed declaration. The customs broker or declaration department only needs to check the declaration and sign it.
- 5. If the cargo has passed customs clearance, the warehouse employees have their own interface that allows them to see the shipments delivered to the warehouse, get the necessary documents from the system, and perform identification and verification of shipment arrival. For the convenience of warehouse employees, we have provided the ability to look products icons. The solution supports a Bar coding system, as well.
- 6. The accepted product is immediately displayed in the personal account of the financial department, where an employee of the financial department confirms the acceptance of documents, and the planned payment dates for the product and services are set. The supplier and the carrier can see the planned payment terms for goods and services in their personal account without connecting or calling the logistics department.
- 7. The logistics department provides oversight, and makes decisions in case of any problems or risks in the course of delivery. All other interaction between the process participants is carried out through QSPHERE.

Implementation of the QSPHERE solution can significantly reduce the risks of employee errors, increase control over supply chains, and significantly increase the productivity of the Logistics Department. In addition, the solution reduces the cost of customs brokers, customs operations, and reduce customs clearance department workloads. The company's management and production can always view the delivery status of any product online and, based on operational information, make the right decision.

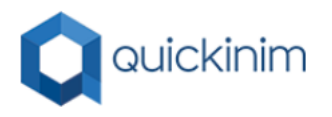

#### Procurement staff interface

<span id="page-4-0"></span>QSPHERE is based on a multi-role model, with each company having its own role that can be combined with other roles. The interface of the logistics department employee is presented on figure 2.

| • Закупки |                       |                                                  |                            |                           |             |                               |                                     | 过<br>▬ |                                    |
|-----------|-----------------------|--------------------------------------------------|----------------------------|---------------------------|-------------|-------------------------------|-------------------------------------|--------|------------------------------------|
|           | <b>Голя</b> Поставших | <b>图 Доставка</b> 自 Склад<br><b>A</b> Покупатель | 图 <b>5pokep 图 OWNBHCbl</b> |                           |             |                               |                                     |        |                                    |
|           | Заказы покупателей    | <b>面</b> Удалить<br>Сменить статус               | $\omega$                   |                           |             |                               | • Импортировать<br><b>А</b> в Excel |        | • Добавить                         |
| Поиск     |                       | $\mathbb{Q}$<br>Расширенный поиск                |                            |                           |             |                               |                                     |        |                                    |
| 0         | Артикул               | Номер заказа у покупателя                        | Дата заказа                | Желаемая дата<br>поставки | Итого       | Статус                        |                                     |        |                                    |
| 0         | 14-01.06.2020         | 108908                                           | 11.04.2020                 | 24.07.2020                | 50305 EUR   | В доставке                    | A                                   |        | $\mathcal{N}$                      |
| о         | 13-22.05.2020         | 108909                                           | TL042020                   | 21.08.2020                | 1393.6 EUR  | В производстве                |                                     |        | $\mathcal{S}_{\mathcal{S}}$        |
| $\Box$    | 12-19.05.2020         | y_8122                                           | 19.05.2020                 | 19.05.2020                | 21234 EUR   | Размещен у поставщика         | ⚠                                   |        | $\mathbf{v}$                       |
| $\Box$    | 11-19.05.2020         | $\times$ 9112                                    | 19.05.2020                 | 19.05.2020                | 18852.9 EUR | Размещен у поставщика         | ⚠                                   |        | $\mathbf{N}$                       |
| $\Box$    | 9-19.05.2020          | x_81872                                          | 19.05.2020                 | 30.06.2020                | 62173 EUR   | В производстве                | A                                   |        | $\left\vert \mathbf{N}\right\vert$ |
| O         | 8-19 05 20 20         | x_81872                                          | 19.05.2020                 | 30 06 20 20               | 62173 EUR   | Опубликован для 3PL оператора | ⚠                                   |        | $\mathcal{S}_{\mathcal{S}}$        |

Fig.2

In their personal account, an employee of the logistics department monitors placed orders, formed cargo shipments, delivery status, invoices for shipped cargo shipments, and customs documents.

Working with QSPHERE starts with entering mandatory company details, such as the name, users, cargo pickup addresses, bank details, current contracts, and partner companies. The next step is to import the product range and suppliers of these products into the system. Only after entering the required details does it become possible to place orders. Figure 3 shows the Order placement interface. An order can be placed either manually by adding products, or automatically by importing orders from XML files, or automatically connecting the system to the enterprise's ERP or MRP system.

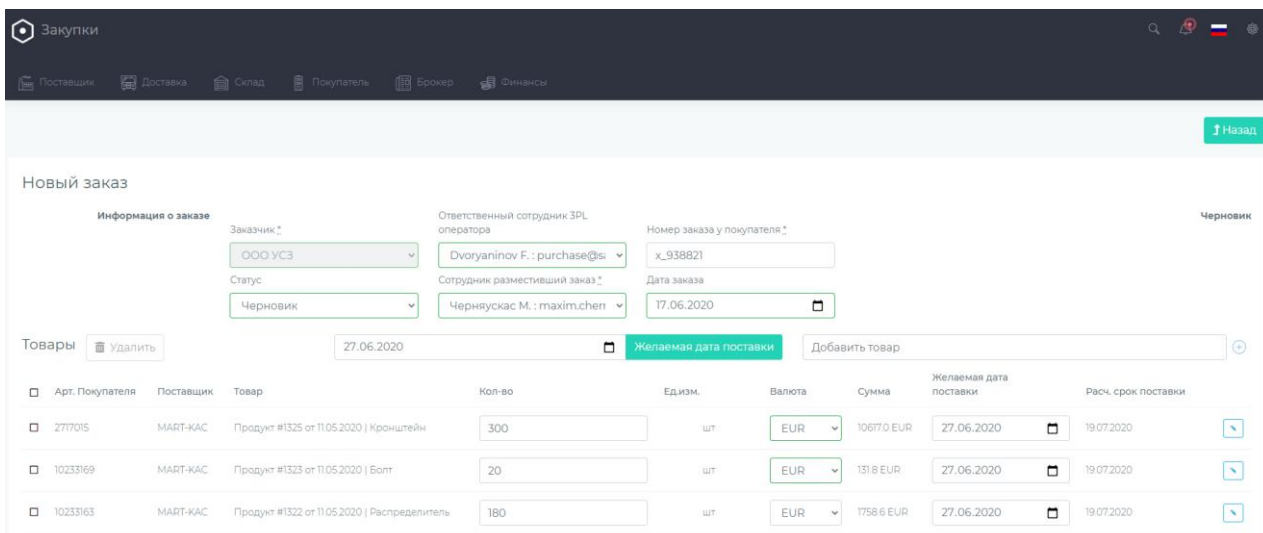

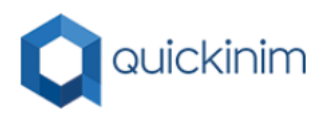

You can add Comments and files to the purchase, and then the purchase is published for the supplier. When the purchase is published, a document with the purchase is automatically generated and sent to the supplier's email address. Since the software is multilingual, the order can be generated in different languages.

# <span id="page-5-0"></span>Supplier's dashboard

The supplier is sent the placed Purchase with the desired delivery date to their email address. The supplier must confirm the production date within 3 days and enter the date in their personal account (Fig. 4), or by clicking on the link in the email.

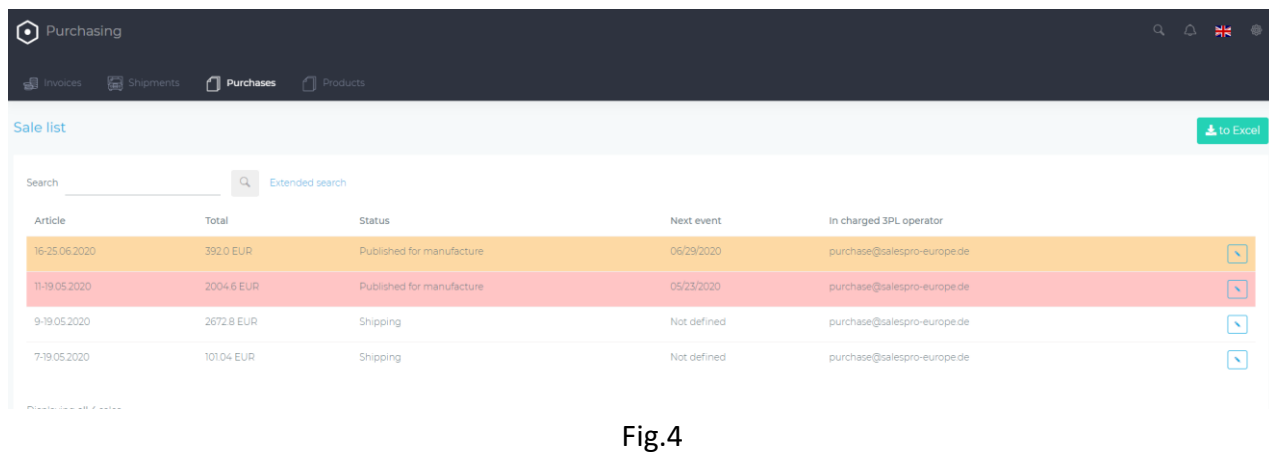

7 days before the planned date of shipment of goods, the Supplier will receive a reminder about the need to ship the ordered goods on a specific date. If the supplier does not have time to make the shipment of the product, they have the option to move the shipment date by notifying the Customer in advance.

When the goods are ready, the Supplier creates a cargo lot, where it specifies the goods in which the goods are Packed, Fig. 5.

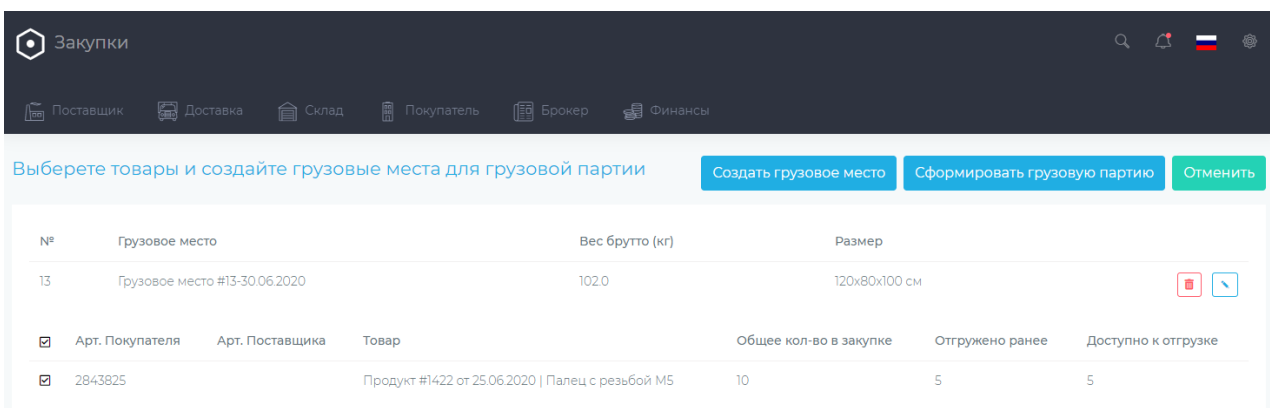

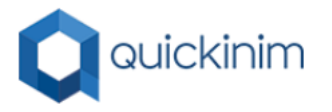

The system automatically prepares shipping documents, such as an invoice, packing list, and issues QR codes that the supplier must paste on the cargo spaces, Fig. 6.

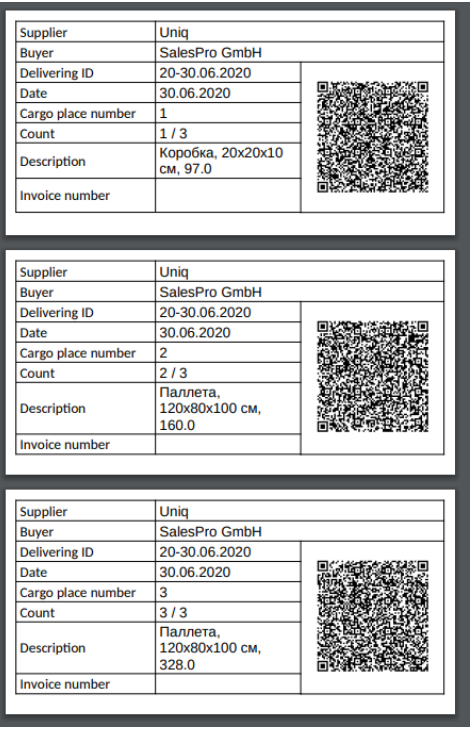

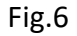

Documents are generated in several languages, and the operator is required to perform a minimum set of actions. The solution is made as convenient as possible for Suppliers and has an intuitive interface.

#### <span id="page-6-0"></span>Receiving cargo shipments

Warehouse employees see cargo shipments that are in the process of being delivered. When the cargo arrives at the warehouse, the warehouse employee sets the date of receipt of the cargo and displays the articles. Each cargo space is marked with a barcode, and the warehouse employee can easily identify the received goods. Fig. 7

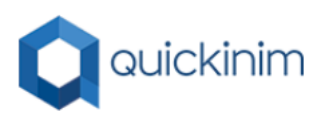

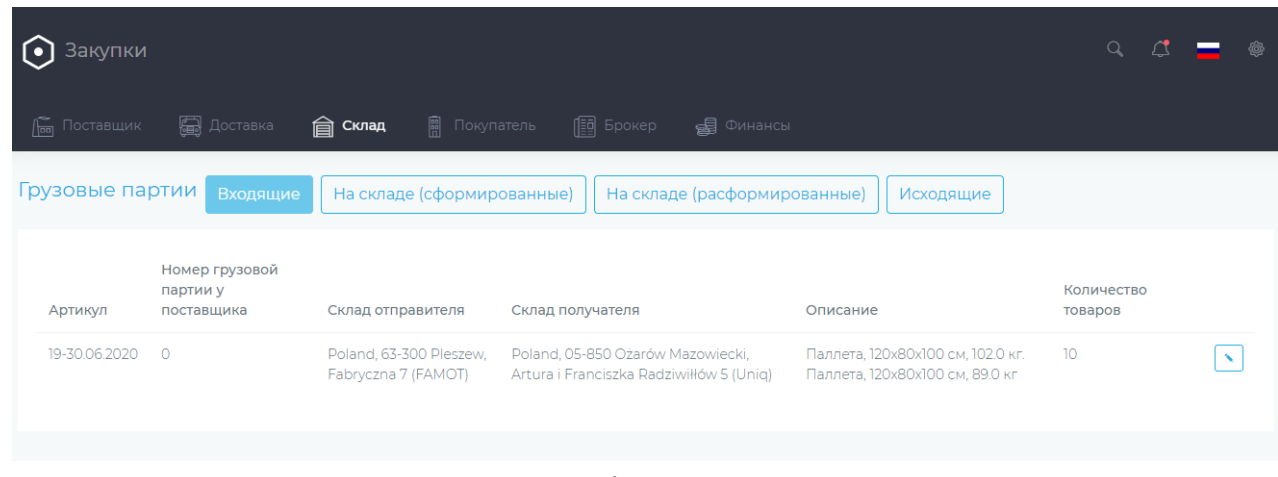

Fig.7

A wide range of order Analytics is available to the buyer. You can locate the product anytime and check its status to see when it was ordered, what warehouses it is in, and whether it is in delivery.

#### <span id="page-7-0"></span>**Conclusion**

Companies that have used our software have saved significant money on supply chain Management. Today, our solutions process transactions for more than 140 suppliers from different countries, with a product range of more than 3000.

Our company is constantly working on improving the QSPHERE solution. In the next versions, we plan to add the ability to automatically fill out EU export declarations for goods on the EX1 form, and add the ability to automatically create transit and other customs documents required for cross-border trade operations.